# **Polycom IP 7000 Quick Reference**

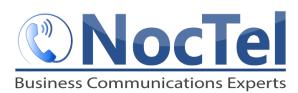

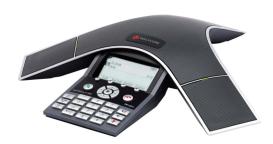

## **Answer/Ending an Incoming Call**

Press or the **Answer** soft key. Press or the **End Call** soft key during an active call.

#### **Place an Outbound Call**

Press, enter the phone number including the exit and area code and then press the **Send** soft key.

## **Muting the Microphone**

During a call, press the mute button . The console LEDs will glow red. You can hear all other parties but they cannot hear you. Press again to unmute.

#### **Call Holding and Resuming**

During a call, press the **Hold** soft key. The console LEDs will blink red. To resume the call, press the **Resum**e soft key.

#### **Transfer a Call**

- 1 During a call, press the **Transfer** soft key. The active call is placed on hold.
- **2** Enter the number of the party to which you want to transfer the call, and then press the **Send** soft key.
- **3** After you speak with the second party press the **Transfer** soft key again to complete the transfer.

## **Checking Voicemail**

Press the menu key and then select Features >
Messages > Message center. Press the Connect soft key, and then follow the prompts.

#### **Dialing 911 [9-1-1]**

If you need to dial emergency services from your phone, you **do not** need to dial an exit code to access an outside

line before dialing 9-1-1.

## **Hosting Conference Calls.**

- 1 Call the first party.
- 2 After the first party answers, press or the **Confrnc** soft key. The active call is placed on hold.
- **3** Enter the number of the second party, and then press the **Send** soft key.
- 4 When the second party answers, press or the **Confrnc** soft key. All parties are now joined. *You can do the Following:* 
  - To put the conference on hold, press the Hold soft. To resume the conference, press the Resume Soft Key.
  - To end the conference, press the End Call Soft Key.
  - To end the conference and split the conference into two separate calls on hold, press the Split soft key.

If you have an active call and a call on hold, you can create a conference between all three parties by pressing the **Join** soft key.

## **Do Not Disturb (DND)**

To prevent your phone from ringing, press the key, and then select **Features**. Scroll to Do Not Disturb and press the **Select** soft key. Repeat to turn off.

#### **Adjusting Volume**

To change the speaker volume, during a call press the up or down volume key. To change the ringer volume, press the up of down volume key when the phone is in the idle state.

# **For Technical Support**

Technical support for your service is included and we're happy to assist with any questions or comments you may have. Our hours are Mon. – Fri. , 8am - 6pm PST. Reached us via one of the following methods:

- 1 E-mail us at support@noctel.com
- 2 Dial 611 from your NocTel Phone
- **3** Call from any phone by dialing a local support line:

Portland, OR: +1 503.764.4300 Toll-Free: +1 888.400.4521